## **How to Summarize eBird Checklists**

By Nancy Tognan Nov 24, 2020

This past year, the "Summarize My Checklists" function was eliminated from the eBird website. However, you may still wish to do this function, especially if your Christmas Bird Count sector consists of various locations that you want combined as one list, with the number of individuals in each species totaled.

I found two alternative solutions:

- 1. **A website solution** that will let you combine any eBird checklists, no matter who entered them, no matter what devices they were entered on. This solution was developed by Kent Fiala, who maintains support for it – thank you, Kent!! Go to<https://www.faintlake.com/eBird/compiler/> which contains complete instructions on how to use it. Note: If you receive the reply "required services at ebird appear to be down", it means eBird is running too slowly; try again in a few minutes.
- 2. **An eBird mobile app solution**. This will work only for checklists that show on your mobile app. They must meet the following criteria:

Checklists had to have been entered by one mobile device logged onto one eBird user.

Checklists have to be consecutive; you can't "skip" one.

Checklists that were entered by another user and "shared" to you cannot be counted because they are not on your device.

If you enter all the Christmas Bird Count checklists for your sector on your mobile app, you may find this solution useful.

The rest of this document describes how to use this feature.

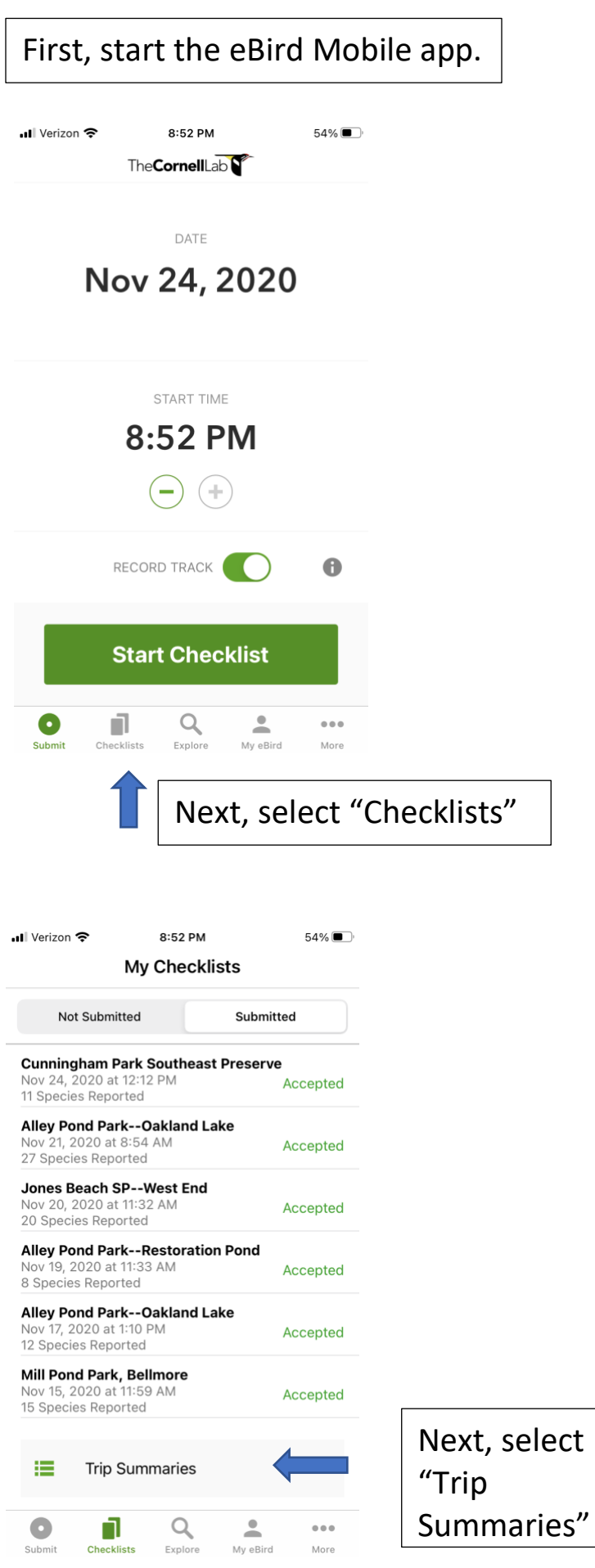

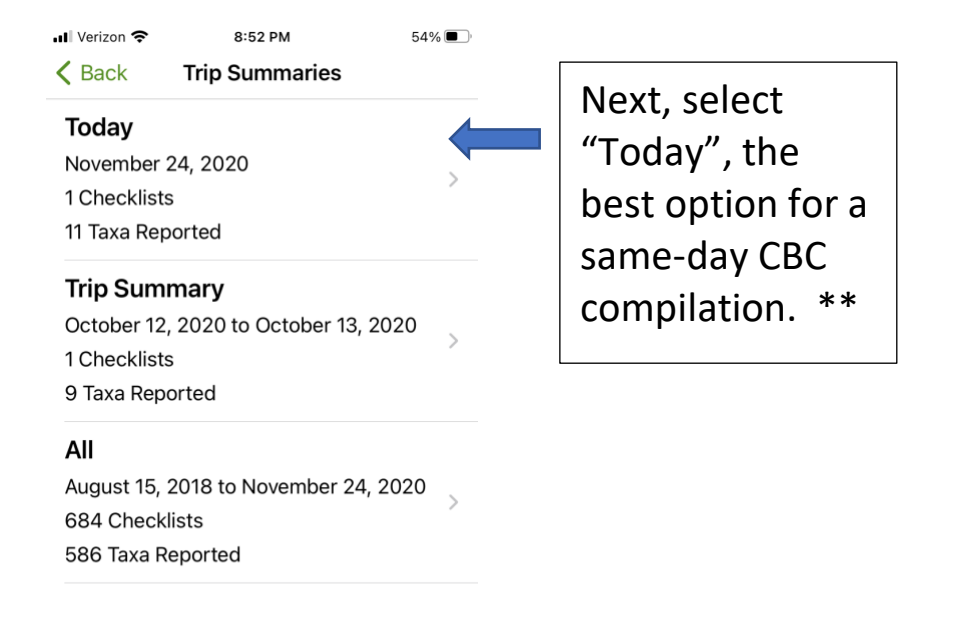

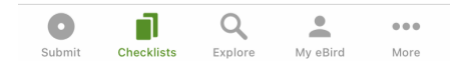

*\*\* Note that you could use the "Trip Summary" option to select a range of dates. If you use this option, be careful in that it includes start/end times as well as a dates. Make sure that the times as well as the dates will cover all the desired checklists.*

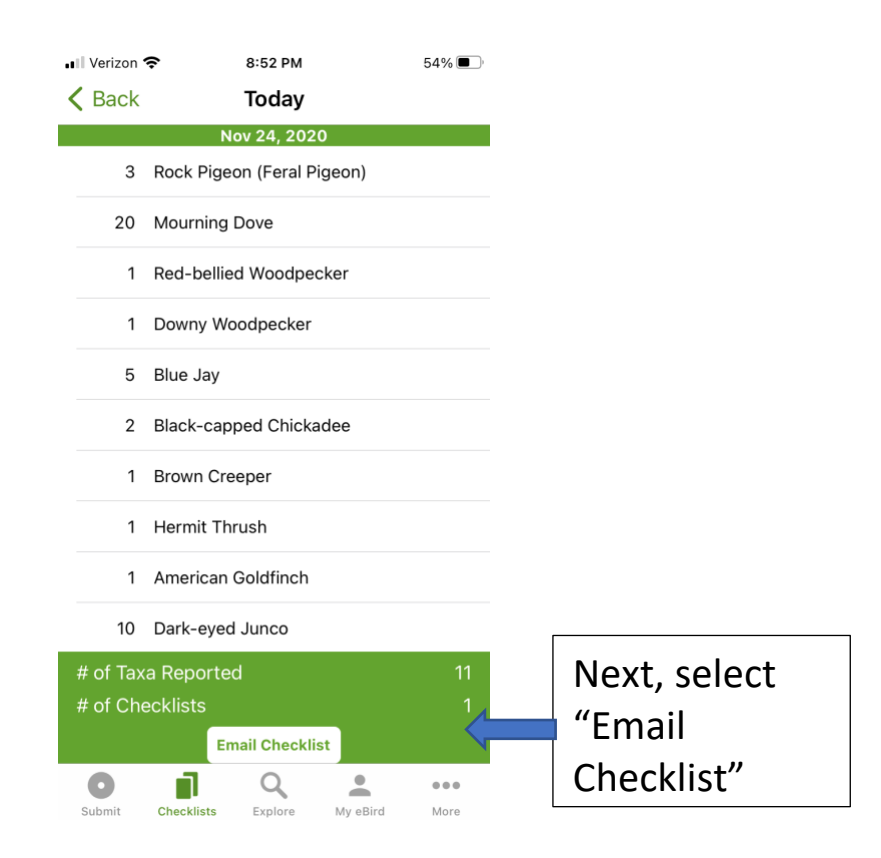

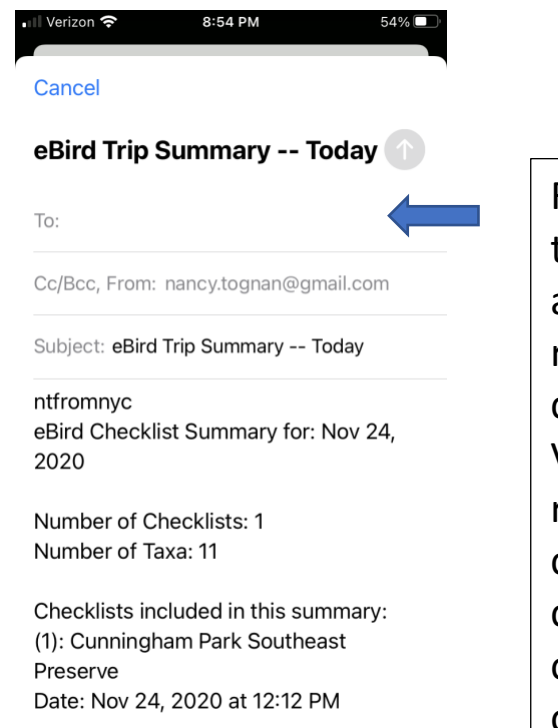

3 Rock Pigeon (Feral Pigeon) -- (1)

Finally, fill in the email address to receive the checklist. Voila! You will receive one checklist containing all of today's observations.